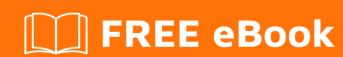

# LEARNING google-visualization

Free unaffiliated eBook created from **Stack Overflow contributors.** 

#google-visualization

## **Table of Contents**

| About                                                |   |
|------------------------------------------------------|---|
| Chapter 1: Getting started with google-visualization | 2 |
| Remarks                                              | 2 |
| Versions                                             | 2 |
| Examples                                             | 3 |
| Loading and Running                                  | 3 |
| Credits                                              |   |

# **About**

You can share this PDF with anyone you feel could benefit from it, downloaded the latest version from: google-visualization

It is an unofficial and free google-visualization ebook created for educational purposes. All the content is extracted from Stack Overflow Documentation, which is written by many hardworking individuals at Stack Overflow. It is neither affiliated with Stack Overflow nor official google-visualization.

The content is released under Creative Commons BY-SA, and the list of contributors to each chapter are provided in the credits section at the end of this book. Images may be copyright of their respective owners unless otherwise specified. All trademarks and registered trademarks are the property of their respective company owners.

Use the content presented in this book at your own risk; it is not guaranteed to be correct nor accurate, please send your feedback and corrections to info@zzzprojects.com

# Chapter 1: Getting started with googlevisualization

#### **Remarks**

Google Visualization provides a flexible javascript-based framework for creating a wide variety of interactive charts that can be embedded on webpages. Those chart types include:

- Geo Charts
- Scatter Charts
- Column Charts
- Bar Charts
- Histograms
- Combo Charts
- Area Charts
- Stepped Area Charts
- Line Charts
- Bubble Charts
- Pie Charts
- Donut Charts
- Org Charts
- Tree Maps
- Tables
- Timelines
- Gauges
- Candelstick Charts

Charts created with Google Visualization can be use data from a variety of sources including JSON, Google Spreadsheets, as well as hardcoded arrays written in Javascript.

The Google Visualization API also allows you to filter the data, as well as linking multiple charts to a single data source to create interactive dashboards showing several dimensions of the same data.

## **Versions**

| Version | Syntax for Selecting this Version                                    | Release Date |  |
|---------|----------------------------------------------------------------------|--------------|--|
| Current | <pre>google.charts.load('current', {packages: ['corechart']});</pre> | 2016-02-23   |  |
| 44      | <pre>google.charts.load('44', {packages: ['corechart']});</pre>      | 2016-02-23   |  |
| 43      | <pre>google.charts.load('43', {packages: ['corechart']});</pre>      | 2015-10-02   |  |
| 42      | <pre>google.charts.load('42', {packages: ['corechart']});</pre>      | 2015-04-30   |  |

| Version | Syntax for Selecting this Version                               | Release Date |
|---------|-----------------------------------------------------------------|--------------|
| 41      | <pre>google.charts.load('41', {packages: ['corechart']});</pre> | 2015-02-23   |

Full list of past releases here.

### **Examples**

#### **Loading and Running**

Google currently has two ways to load the JS library for Google Visualization (a.k.a Google Charts), **gstatic loader** (https://www.gstatic.com/charts/loader.js) and **jsapi** (https://www.google.com/jsapi).

The gstatic loader is recommended because Google is transitioning away from jsapi to the gstatic loader. See transition reference

In either case, you must first include one of the loaders with a script tag, typically in the head of your document, like this:

```
<script type="text/javascript" src="https://www.gstatic.com/charts/loader.js"></script>
```

Once you have included the loader in your webpage, you can use it to load the desired library packages by calling a load function.

#### For Loader.js

```
google.charts.load('current', {packages: ['corechart']});
```

#### For JSAPI

```
google.load('visualization', '1', {'packages':['corechart']});
```

But after you load the library packages, you must wait for them to finish being loaded before proceeding to use them. The way to wait is to set up a callback by calling a setonLoadCallback function.

Sample Code (for the gstatic loader):

```
['Females', 5]
]);

var options = {
    'title':'Gender distribution',
    'width':300,
    'height':300);

var chart = new google.visualization.PieChart(
    document.getElementById('gender_chart'));
    chart.draw(data, options);
}
</script>
```

#### HTML:

```
<div id="gender_chart"></div>
```

#### **JSFIDDLE**

Read Getting started with google-visualization online: https://riptutorial.com/google-visualization/topic/3546/getting-started-with-google-visualization

# **Credits**

| S.<br>No | Chapters                                  | Contributors                          |
|----------|-------------------------------------------|---------------------------------------|
| 1        | Getting started with google-visualization | Community, dlaliberte, jmac, Pirate X |